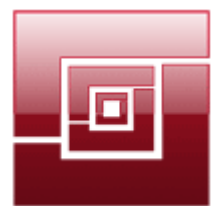

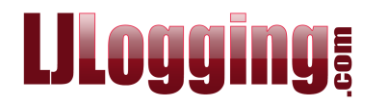

# **ZERO COST CALLS – WHERE TO START**

You've just run a report and calls that you expected to have a cost do not have one – where do you start to find out what the problem is?

The first thing to do is run the **Tariff Check** report (available in all versions of LJ) showing the calls that you are interested in:

The example below shows sort of thing you might see in the report:

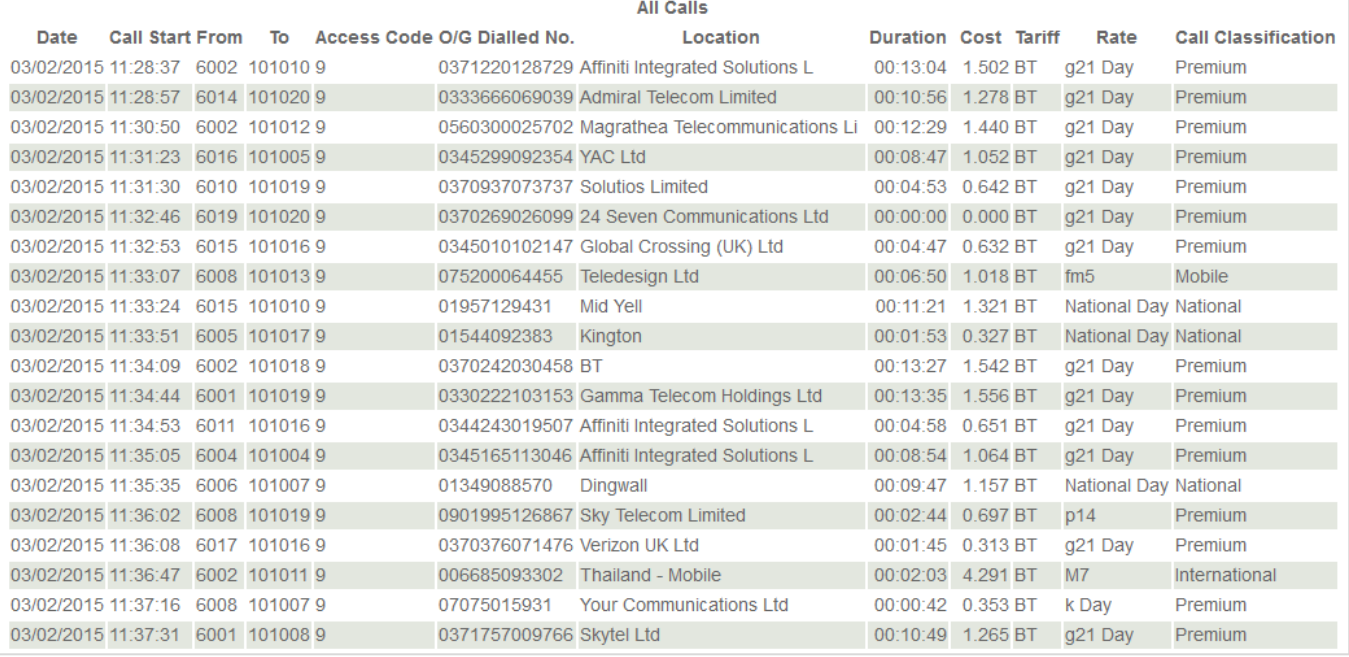

Once you have the report, you need to consider the following:-

#### **Does the Dialled Number look correct?**

 If not, check the existing Access Code, if there is one, or create a new Access Code that will leave the correct dialled number. For help on Access Codes and how to add/edit them, see the Access Code section of the **LJ Manual**, starting on page 128, and page 5 of the **Next Steps** document initially sent to you with the LJ disc.

#### **Does the call have a duration?**

- If the call has no duration there will be no cost.
- If the call has a low duration, check the Cost Style it may be set to use the Connection Delay. For help on how to check, create or edit a Cost Style see page 135 of the **LJ Manual**, or page 4 of the **Next Steps** document.

#### **Does the call show the correct tariff?**

- If it does show the correct Tariff and there is a Charge Band and Charge Rate (for example above g21 Day), then LJ possibly needs a Recache and Recost. Perform a Recache. For help on how to do this, please refer to one of the Recache sections in the **LJ Manual** (page 33, 94, 102, 111, 119, 126, 130, 134, or 136) and then Recost the calls. For help on how to do this please refer to the Recost section in the **LJ Manual** on page 34.
- Otherwise check the Cost Style that the trunk/line/gateway is pointing to and adjust it, if necessary. For help with Cost Styles see page 135 of the **LJ Manual**, and page 4 of the **Next Steps** document.

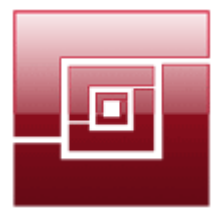

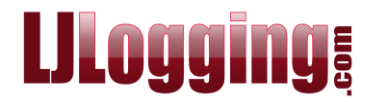

 If required, check the Cost Style that the Access Code is pointing to. For help on Access Codes see the Access Code section of the **LJ Manual**, starting on page 128, and page 5 of the Next Steps document.

### **Check the Area Codes for the Tariff**

 If the Area Code is missing from the Tariff, it can be added manually. Please refer to **Tariff Files – an Explanation**. The Tariff file would have been supplied to you with the installation files (or separately if purchased later). Add the missing Area Code to the tariff file, then Import the file again. For help on how to do this please see page 130 of the **LJ Manual**. However, if you pay for Tariff Maintenance, it is best to report the missing area code to [tariff@focom.com](mailto:tariff@focom.com) and we would update the tariff for you.

## **Check the Charge Band that the Area Code Points to**

 If the Charge Band is not classified – i.e. it points to NC ("no classification") it will be ignored. If incorrect this can be updated in the tariff file and reimported but it is best reported to [tariff@focom.com](mailto:tariff@focom.com) if you pay for Tariff Maintenance.

Documents that may be required:

**LJ Manual**

**Next Steps**

**Tariff Files – an Explanation**